## CASPER COLLEGE COURSE SYLLABUS **Course Number and Title: MCHT 2780 02 CNC Machining Center**

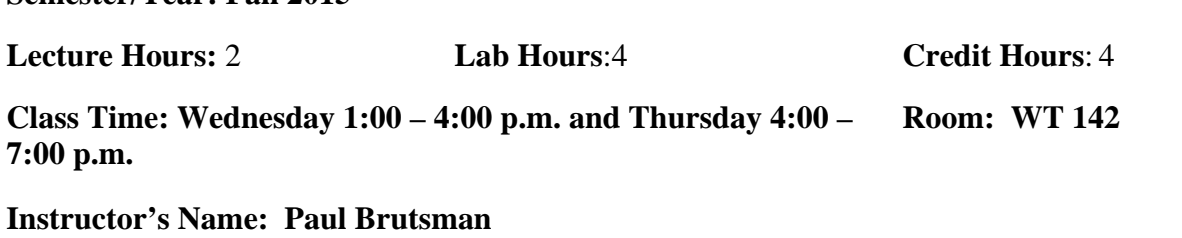

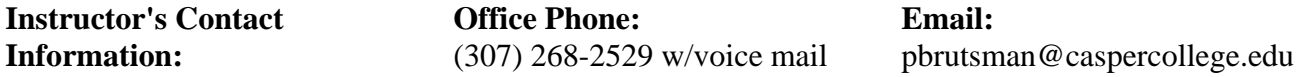

**Office Hours:** Monday and Wednesday 12:00 p.m. - 1:00 p.m. and 5:30 p.m. – 6:00 p.m. Tuesday 12:00 p.m. 12:30 p.m. and 3:15 p.m. -3:30 p.m. Thursday 12:00 p.m. – 12:30 p.m. and 3:15 p.m. -4:00 p.m.

**Course Description:** An introductory course in 3-axis CNC machining center programming and 2 axis CNC plasma cutter programming. The course is structured so no prior experience with CNC machining center or CNC plasma programming or operation is required. The time will be divided between classroom and shop.

## **Statement of Prerequisites:** None

### **Institutional Outcomes:**

**Semester/Year: Fall 2015** 

☐Demonstrate effective oral and written communication

- $\Box$  Use the scientific method
- $\boxtimes$ Solve problems using critical thinking and creativity
- ☐Demonstrate knowledge of diverse cultures and historical perspectives
- $\Box$ Appreciate aesthetic and creative activities
- $\Box$ Use appropriate technology and information to conduct research
- $\square$ Describe the value of personal, civic, and social responsibilities
- $\Box$ Use quantitative analytical skills to evaluate and process numerical data

**Program Goals:** The goal of the Machine Tool department is for students to obtain an education and practical skill development that promotes lifelong learning and insures student success in a career in machining.

**Course Goals:** To educate the student in CNC mill programming and operation of a HAAS VF1 machining center and G5 Fabricator CNC plasma table. The student will write programs from component prints, input those programs into CNC, and machine the part. The student will also learn machine tooling and setup

**Course Objectives:** Use of CNC machining center in the manufacturing process.

**Methodology:** Practical application of theoretical concepts is emphasized in the classroom and lab. Concepts discussed in lecture will be demonstrated and then applied by the students.

## **Evaluation Criteria:**

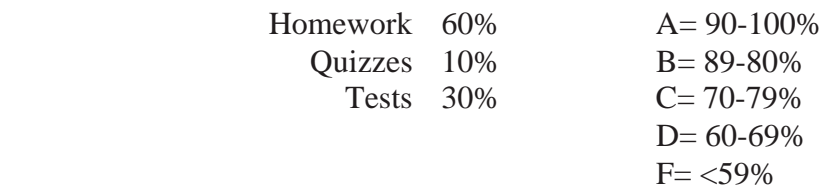

**Casper College may collect samples of student work demonstrating achievement of the above outcomes. Any personally identifying information will be removed from student work.**

**Required Text, Readings, and Materials:** Machining Center Programming and Operation *(*text and workbook)*,* Mike Lynch, CNC Concepts Inc.

**References:** Machinery's Handbook, Industrial Press.

## **Class Policies: Last Date to Change to Audit Status or to Withdraw with a W Grade:**

- Refer to Casper College Catalog.
- Late assignments will not receive full credit. A letter grade will be deducted for each day the assignment is late. After four class periods the assignment will not be accepted.
- Cell phone use in the classroom is reserved for emergency purposes only. Please set all phones to vibrate and excuse yourself from the classroom if use is necessary.
- No i-pod or other electronic devices will be used during lecture or in the shop.
- Personal and equipment safety standards will be strictly enforced. It is the individual's responsibility to develop a safe work attitude. Jackets (hoodie) with strings are not allowed in the shop!
- Attendance is very important. It will be very difficult to make up missed class time. Students missing 5 classes will be given the choice of taking an "F" for the class, withdrawing from class or changing to an audit **and** continue to participate.
- Required Supplies: Clip Board, Graph Paper, *Safety Glasses* and 4GB or smaller thumb drive.

**Student Rights and Responsibilities:** Please refer to the Casper College Student Conduct and Judicial Code for information concerning your rights and responsibilities as a Casper College Student.

**Chain of Command:** If you have any problems with this class, you should first contact the instructor to attempt to solve the problem. If you are not satisfied with the solution offered by the instructor, you should then take the matter through the appropriate chain of command starting with the Department Head/Program Director, the Dean, and lastly the Vice President for Academic Affairs.

**Academic Dishonesty:** (Cheating & Plagiarism) Casper College demands intellectual honesty. Proven plagiarism or any form of dishonesty associated with the academic process can result in the offender failing the course in which the offense was committed or expulsion from school. See the Casper College Student Code of Conduct for more information on this topic.

**Official Means of Communication:** Casper College faculty and staff will employ the student's assigned Casper College email account as a primary method of communication. Students are responsible to check their account regularly. This is also, where you will find course evaluation links during course evaluation periods.

**ADA Accommodations Policy:** If you need academic accommodations because of a disability, please inform me as soon as possible. See me privately after class, or during my office hours. To request academic accommodations, students must first consult with the college's Disability Services Counselor located in the Gateway Building, Room 344, (307) 268-2557, bheuer@caspercollege.edu . The Disability Services Counselor is responsible for reviewing documentation provided by students requesting accommodations, determining eligibility for accommodations, and helping students request and use appropriate accommodations.

Course Review Review Syllabus Review Shop Safety Rules Introduce Text Introduce Haas Programming Book Machine Axis Cartesian Coordinate System Incremental vs Absolute Datums Tour Shop Homework Read Key Concept Number 1, lesson 1 thru lesson 6. Exercise 1 - 1, 2, 4, 6, 7, 8, 9, 10, 13 Exercise 2 - 6, 7, 8, 9 Exercise 3 - 2, 3, 4, 5, 6, 8, 9, 10 Exercise 4 - 1, 3, 6, 7, 8, 9, 10, 11, 12, 16 (place program zero at lower left corner of workpiece)

## **Week 2**

Introduction to M, G, S and T functions Modal vs Non-Modal Commands Feeds and Speeds Amount of Material Removed HP Requirements (optional) Machine Modes Page 27-30 Haas Operator's Manual EDIT MEM MDI/DNC HANDLE JOG ZERO RET LIST PROG GRAPHIC SIMULATION MODE Shop Demonstration Machine Startup Procedure Machine Axis X,Y,Z Machine Modes EDIT MDI/DNC HANDLE/JOG ZERO RET LIST PROG LIST PROG GRAPHIC SIMULATION MODE Homework

Key Concept #1, Lesson 7 Exercise 5 - 1, 5. Exercise 6 - 1, 3, 13, 15 Study M & G Codes, Haas Work Book page 14 -15

Review Homework Quiz # 1 on M and G Codes Detailed Discussion of M, G, S and T Functions Initial Rapid Plane vs Rapid Plane Format for Writing CNC Program on PC Microsoft Notepad First line of program % Program Commenting (NAME) Preparatory line End of Program M30 Last Line of Program % *Using Notepad search feature for Z and O values!*  Program in Class Point to Point Program Modal vs Non-Modal Demo of Microsoft NotePad Machine Controls Overhead of Machine Startup Procedure Overhead of Machine Modes Overhead of X, Y, and Z "zero" for T1 Machine Controls Demonstration of Machine Startup Procedure Demonstration of X, Y, and Z "zero" for T1 Demonstration of Feed Rate Override Demonstration of Spindle Speed Override Machine Demonstration of Graphics Mode Homework Write Program for Part %1 and store on Disk Key Concept #2, lesson 8. Key Concept #3, lesson 9 pages 95-107

Quiz # 2 on M and G Codes Review Homework %1 Handout Print for %2 Circular interpolation G02 and G03 MDI Mode Start Spindle Pickup tool offset G54 X, Y and Z for Tool 1 Program %1 Load Program into CNC from Floppy Run Program in Graphics Mode Run Program in single block. Use Z offset to run program 2" above workpiece Run program in full sequence Homework Key Concept #3, lesson 9 G02 and G03 pages 108-116 Program for Part %2 **Week 5**  Review Homework %2 Handout Print for part %3 Cutter Centerline Programming Program %2 Load Program into CNC from Floppy Run Program in Graphics Mode

Run Program in single block. Use Z offset to run program 2" above workpiece

Run program in full sequence

### Homework

Program for part %3

Review Homework %3 Handout Print for %4 Work Surface Path Programming Cutter Compensation G40, G41 and G42 Using Cutter Compensation for Rough and Finish Machining Tool length Offsets G43 Program %3 Load Program into CNC from Floppy Run Program in Graphics Mode Run Program in single block. Use Z offset to run program 2" above workpiece Run program in full sequence Homework Key Concept #4, lesson 10, 11 and 12 Exercise 10 - 1, 2, 3, 4, 6, 9, 10, 11, 12 Program for part %4

#### **Week 7**

Review Homework %4 Handout Print %5 Drilling Cycles G83, G81 and G73 Canned Cycle Cancel G80 G98 vs G99 Return Planes Program Format for Multiple Tools Multiple Tool Length Offsets Basic Trigonometry Program Commenting for Multiple Tools Program Stop M00 and Optional Stop M01 Program %4 Load Program into CNC from Floppy Run Program in Graphics Mode Run Program in single block. Use Z offset to run program 2" above workpiece Run program in full sequence Homework Program for part %5

Review Homework %5 Handout Print for %6 softjaws Program %5 Load Program into CNC from Floppy Run Program in Graphics Mode Run Program in single block. Use Z offset to run program 2" above workpiece Run program in full sequence Homework Program for part %6

Key Concept Number Six, Lesson 16 pages 201-218 Key Concept Number Five Lesson 14, lesson 15 pages 187-192 Haas Work Book pages 74-80

#### **Week 9**

Review Homework %6 Softjaws Handout Print for %7 (2 softjaws simultaneously using G54 -G59 and subroutines) Fixture Offsets G54-G59 Demonstration of Picking Up Multiple Fixture Zeros Subroutines\Subprograms M97 and M98 Program %6 softjaws Load Program into CNC from Floppy Run Program in Graphics Mode Run Program in single block. . Use Z offset to run program 2" above workpiece Run program in full sequence

#### Homework

Program for part %7 Key Concept Number Four, Lesson 13 Key Concept Number Six, Lesson 17 to page 230 Haas Work Book Manual 104-108

#### **Week 10**

Review Homework %7 Review for Test #1 Program %7 Load Program into CNC from Floppy Run Program in Graphics Mode Run Program in single block. Use Z offset to run program 2" above workpiece Run program in full sequence cutting air only Homework - Study for Test #1

#### **Week 11**

Test #1

Review Test #1 Handout final project print Rigid Tapping G84 Rigid Tapping vs Float Tapping Tension and Compression/Floating Tap Holder Rigid tapping calculations G12/G13 Circular Pocketing and G150 Rectangular Pocketing Homework Haas Manual page 203 -205, 247-250 Final Project

### **Week 13**

Work on Final Project Final Project Program Load Program into CNC from floppy Run Program in graphics mode Run Program in single block . Use Z offset to run program 2" above workpiece Run program in full sequence Homework Final Project

### **Week 14**

Work on Final Project Final Project Program Load Program into CNC from floppy Run Program in graphics mode Run Program in single block. Use Z offset to run program 2" above workpiece Run program in full sequence Homework Work on final project

### **Week 15**

Work on Final Project

#### Program

Load Program into CNC from floppy Run Program in graphics mode

Run Program in single block . Use Z offset to run program 2" above workpiece

Run program in full sequence

#### Homework

Work on final project

Finish Final Project Other topics covered if time allows: Thread milling with G02 and G03 Canned cycles subprogramming with incremental mode